# **DP-420**<sup>Q&As</sup>

Designing and Implementing Cloud-Native Applications Using Microsoft Azure Cosmos DB

# Pass Microsoft DP-420 Exam with 100% Guarantee

Free Download Real Questions & Answers **PDF** and **VCE** file from:

https://www.leads4pass.com/dp-420.html

100% Passing Guarantee 100% Money Back Assurance

Following Questions and Answers are all new published by Microsoft
Official Exam Center

- Instant Download After Purchase
- 100% Money Back Guarantee
- 365 Days Free Update
- 800,000+ Satisfied Customers

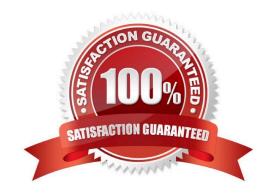

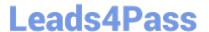

#### **QUESTION 1**

#### **HOTSPOT**

Hot Area:

You have an Azure Cosmos DB Core (SQL) API account named account1.

You have the Azure virtual networks and subnets shown in the following table.

| Subnet  | Network | IP address range | Virtual machine |
|---------|---------|------------------|-----------------|
| subnet1 | vnet1   | 10.0.0.0/24      | VM1             |
| subnet2 | vnet1   | 10.0.1.0/24      | VM2             |
| subnet3 | vnet2   | 10.1.0.0/24      | VM3             |

The vnet1 and vnet2 networks are connected by using a virtual network peer.

The Firewall and virtual network settings for account1 are configured as shown in the exhibit.

| Allow access from  All networks Selection                     | cted networks                                    |                                         |                        |  |
|---------------------------------------------------------------|--------------------------------------------------|-----------------------------------------|------------------------|--|
| Configure network security                                    | for your Azure Cosmos DB account.                | Learn more.                             |                        |  |
| Virtual networks<br>Secure your Azure Cosmos                  | DB account with virtual networks.                | + Add existing virtual network + Add ne | ew virtual network     |  |
| Virtual Network                                               | vork Subnet Address range                        |                                         | <b>Endpoint Status</b> |  |
| √ vnet1                                                       | 1                                                | 10.0.0.0/16                             |                        |  |
|                                                               | vnet1.subnet1                                    | 10.0.1.0/24                             | √ Enabled              |  |
| Firewall Add IP ranges to allow acce IP(Single IPv4 or CIDR r | ss from the internet or your on-prer             | mises networks. +Add my current IP      | Φ                      |  |
|                                                               |                                                  |                                         |                        |  |
| Exceptions                                                    |                                                  |                                         |                        |  |
| ☐ Accept connections fro ✓ Allow access from Azur             | m within public Azure datacenters(<br>e Portal ① | D                                       |                        |  |
| For each of the following sta                                 | tements, select Yes if the stateme               | ent is true. Otherwise, select No.      |                        |  |
| NOTE: Each correct selection                                  | on is worth one point.                           |                                         |                        |  |

# **Answer Area**

Statements

VM1 can access account 1

VM2 can access account 1

VM3 can access account 1

O

O

O

Correct Answer:

## **Answer Area**

| Statements               | Yes        | No |
|--------------------------|------------|----|
| VM1 can access account 1 |            | 0  |
| VM2 can access account 1 | $\bigcirc$ | 0  |
| VM3 can access account 1 | 0          | 0  |

Box 1: Yes

VM1 is on vnet1.subnet1 which has the Endpoint Status enabled.

Box 2: No

Only virtual network and their subnets added to Azure Cosmos account have access. Their peered VNets cannot access the account until the subnets within peered virtual networks are added to the account.

Box 3: No

Only virtual network and their subnets added to Azure Cosmos account have access.

Reference:

https://docs.microsoft.com/en-us/azure/cosmos-db/how-to-configure-vnet-service-endpoint

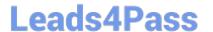

#### **QUESTION 2**

You have an application that queries an Azure Cosmos 06 for NoSQL account.

You discover that the following two queries run frequently,

SELECT \* FROM c WHERE c.name = @name ORDER BY c.name DESC, c.timestamp DESC

SELECT \* FROM c WHERE c.name = @name AND c.timestamp ORDER BY c.name ASC, c.timestamp ASC

You need to minimize the request units (RUs) consumed by reads and writes. What should you create?

A. a composite index for (name DESC, time stamp ASC)

B. a composite index for (name ASC, time stamp DESC)

C. a composite index for (name ASC time stamp ASC) and a composite index for (name, time stamp disc)

D. a composite index for (name ASC, time stamp ASC)

Correct Answer: D

#### **QUESTION 3**

#### **HOTSPOT**

You have an Azure Cosmos DB Core (SQL) API account named storage1 that uses provisioned throughput capacity mode.

The storage1 account contains the databases shown in the following table.

| Name | Throughput | Max<br>request<br>units per<br>second<br>(RU/s) | Geo-<br>redundancy | Multi-<br>region<br>writes | Number<br>of<br>regions |
|------|------------|-------------------------------------------------|--------------------|----------------------------|-------------------------|
| db1  | Autoscale  | 5,000                                           | Disabled           | Disabled                   | 1                       |
| db2  | Autoscale  | 8,000                                           | Enabled            | Enabled                    | 3                       |

The databases contain the containers shown in the following table.

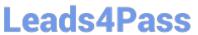

| Name | Database | Throughput                                   |
|------|----------|----------------------------------------------|
| cn01 | db1      | Container - autoscale maximum RU/s of 10,000 |
| cn02 | db1      | Database                                     |
| cn03 | db1      | Database                                     |
| cn04 | db1      | Database                                     |
| cn05 | db1      | Database                                     |
| cn11 | db2      | Database                                     |
| cn12 | db2      | Database                                     |
| cn13 | db2      | Database                                     |
| cn14 | db2      | Database                                     |
| cn15 | db2      | Database                                     |
| cn16 | db2      | Database                                     |
| cn17 | db2      | Database                                     |
| cn18 | db2      | Database                                     |

For each of the following statements, select Yes if the statement is true. Otherwise, select No.

NOTE: Each correct selection is worth one point.

Hot Area:

### **Answer Area**

| Statements                                                        | Yes | No |
|-------------------------------------------------------------------|-----|----|
| At a minimum, you will be billed for 4,000 RU/s per hour for db1  | 0   | 0  |
| The maximum throughput that can be consumed by cn11 is 400 RU/s   | 0   | 0  |
| To db2, you can add a new container that uses database throughput | 0   | 0  |
| Correct Answer:                                                   |     |    |

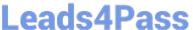

### **Answer Area**

Statements

Yes No

At a minimum, you will be billed for 4,000 RU/s per hour for db1

The maximum throughput that can be consumed by cn11 is 400 RU/s

To db2, you can add a new container that uses database throughput

Box 1: No

Four containers with 1000 RU/s each.

Box 2: No

Max 8000 RU/s for db2. 8 containers, so 1000 RU/s for each container.

Box 3: Yes

Max 8000 RU/s for db2. 8 containers, so 1000 RU/s for each container. Can very well add an additional container.

Reference:

https://docs.microsoft.com/en-us/azure/cosmos-db/plan-manage-costs

https://azure.microsoft.com/en-us/pricing/details/cosmos-db/

#### **QUESTION 4**

You need to configure an Apache Kafka instance to ingest data from an Azure Cosmos DB Core (SQL) API account. The data from a container named telemetry must be added to a Kafka topic named iot. The solution must store the data in a

compact binary format.

Which three configuration items should you include in the solution? Each correct answer presents part of the solution.

NOTE: Each correct selection is worth one point.

- A. "connector.class": "com.azure.cosmos.kafka.connect.source.CosmosDBSourceConnector"
- B. "key.converter": "org.apache.kafka.connect.json.JsonConverter"
- C. "key.converter": "io.confluent.connect.avro.AvroConverter"
- D. "connect.cosmos.containers.topicmap": "iot#telemetry"
- E. "connect.cosmos.containers.topicmap": "iot"

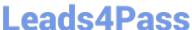

F. "connector.class": "com.azure.cosmos.kafka.connect.source.CosmosDBSinkConnector"

Correct Answer: CDF

C: Avro is binary format, while JSON is text.

F: Kafka Connect for Azure Cosmos DB is a connector to read from and write data to Azure Cosmos DB. The Azure Cosmos DB sink connector allows you to export data from Apache Kafka topics to an Azure Cosmos DB database. The

connector polls data from Kafka to write to containers in the database based on the topics subscription.

D: Create the Azure Cosmos DB sink connector in Kafka Connect. The following JSON body defines config for the sink connector.

#### Extract:

```
"connector.class": "com.azure.cosmos.kafka.connect.sink.CosmosDBSinkConnector",
"key.converter": "org.apache.kafka.connect.json.AvroConverter"
"connect.cosmos.containers.topicmap": "hotels#kafka"
Incorrect Answers:
B: JSON is plain text.
Note, full example:
{ "name": "cosmosdb-sink-connector", "config": {
"connector.class": "com.azure.cosmos.kafka.connect.sink.CosmosDBSinkConnector",
"tasks.max": "1",
"topics": [
"hotels"
],
 "value.converter": "org.apache.kafka.connect.json.AvroConverter",
 "value.converter.schemas.enable": "false",
 "key.converter": "org.apache.kafka.connect.json.AvroConverter",
 "key.converter.schemas.enable": "false",
 "connect.cosmos.connection.endpoint": "https://.documents.azure.com:443/",
 "connect.cosmos.master.key": "",
 "connect.cosmos.databasename": "kafkaconnect",
 "connect.cosmos.containers.topicmap": "hotels#kafka"
}}
```

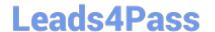

### https://www.leads4pass.com/dp-420.html

2024 Latest leads4pass DP-420 PDF and VCE dumps Download

Reference:

https://docs.microsoft.com/en-us/azure/cosmos-db/sql/kafka-connector-sink

https://www.confluent.io/blog/kafka-connect-deep-dive-converters-serialization-explained/

#### **QUESTION 5**

After you answer a question in this section, you will NOT be able to return to it. As a result, these questions will not appear in the review screen.

You have an Azure Cosmos DB Core (SQL) API account named account 1 that uses autoscale throughput.

You need to run an Azure function when the normalized request units per second for a container in account1 exceeds a specific value.

Solution: You configure the function to have an Azure CosmosDB trigger.

Does this meet the goal?

A. Yes

B. No

Correct Answer: B

Instead configure an Azure Monitor alert to trigger the function.

You can set up alerts from the Azure Cosmos DB pane or the Azure Monitor service in the Azure portal.

Reference:

https://docs.microsoft.com/en-us/azure/cosmos-db/create-alerts

DP-420 Study Guide

**DP-420 Exam Questions** 

**DP-420 Braindumps**